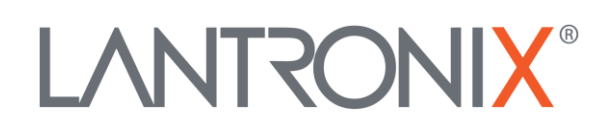

# **Application Note**

*How to use IOBOX-WLAN with a FOX3-3G/4G series device*

> Part Number APP-0013 Revision A October 2019

#### **Intellectual Property**

© 2019 Lantronix, Inc. All rights reserved. No part of the contents of this publication may be transmitted or reproduced in any form or by any means without the written permission of Lantronix.

*Lantronix* is a registered trademark of Lantronix, Inc. in the United States and other countries.

Patented: [www.lantronix.com/legal/patents/;](http://www.lantronix.com/legal/patents/) additional patents pending.

All trademarks and trade names are the property of their respective holders.

#### **Contacts**

#### **Lantronix, Inc.**

7535 Irvine Center Drive, Suite 100 Irvine, CA 92618, USA Toll Free: 800-526-8766 Phone: 949-453-3990 Fax: 949-453-3995

#### **Technical Support**

Online: [www.lantronix.com/support](http://www.lantronix.com/support)

#### **Sales Offices**

For a current list of our domestic and international sales offices, go to the Lantronix web site at [www.lantronix.com/about/contact](http://www.lantronix.com/about/contact)

#### **Disclaimer**

All information contained herein is provided "AS IS." Lantronix undertakes no obligation to update the information in this publication. Lantronix does not make, and specifically disclaims, all warranties of any kind (express, implied or otherwise) regarding title, noninfringement, fitness, quality, accuracy, completeness, usefulness, suitability or performance of the information provided herein. Lantronix shall have no liability whatsoever to any user for any damages, losses and causes of action (whether in contract or in tort or otherwise) in connection with the user's access or usage of any of the information or content contained herein. The information and specifications contained in this document are subject to change without notice.

## **Revision History**

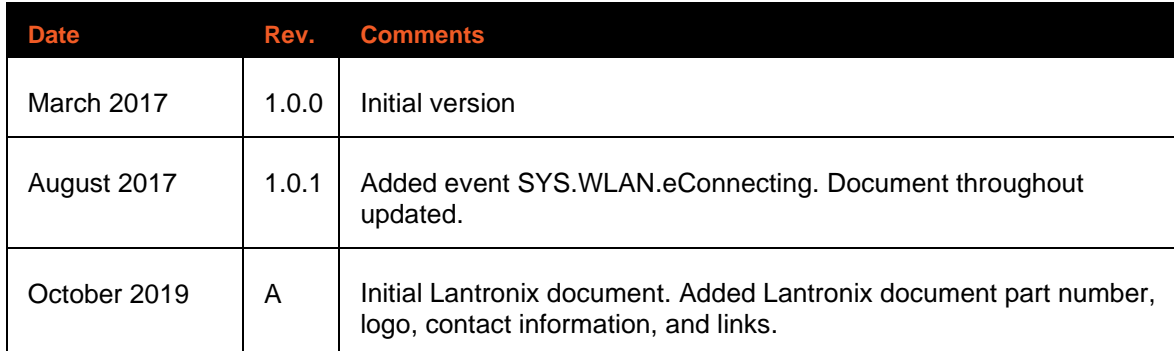

For the latest revision of this product document, please check our online documentation at [www.lantronix.com/support/documentation.](http://www.lantronix.com/support/documentation.html)

# **Table of Contents**

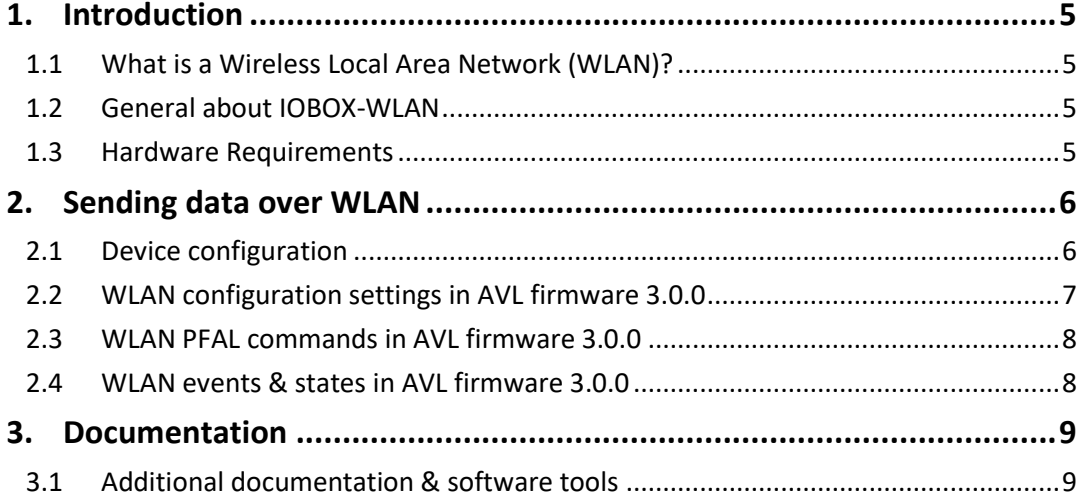

# <span id="page-4-0"></span>1. INTRODUCTION

This guide provides a quick overview on how to configure your FOX3-3G/4G series devices in combination with the accessory box IOBOX-WLAN, connect the IOBOX-WLAN to your AP (access point) and send data over WLAN to your platform server.

## <span id="page-4-1"></span>1.1 What is a Wireless Local Area Network (WLAN)?

A wireless local area network (WLAN) is a wireless distribution method for two or more devices that use high-frequency radio waves and often include an access point to the Internet. A WLAN allows users to move around the coverage area, often a home or small office, while maintaining a network connection. There are two categories of WLAN: access points (APs) and clients. APs transmit and receive radio frequency signals with devices able to receive transmitted signals; they normally function as routers. Clients may include a variety of devices such as desktop computers, workstations, laptop computers, IP phones and other cell phones and Smartphones. The IOBOX-WLAN is a WLAN client device.

#### <span id="page-4-2"></span>1.2 General about IOBOX-WLAN

IOBOX-WLAN is a WLAN high-quality accessory with a 2.4GHz ISM band for the FOX3-3G/4G Series that connects to a WLAN access point after applying relevant WLAN settings into the FOX3-3G/4G Series and delivers the real-time data from the FOX3-3G/4G Series device via WLAN to your remote server. The IOBOX-WLAN works independently from the cellular network on the FOX3-3G/4G Series. The AVL firmware offers, by means of the PFAL commands, the possibility to configure the WLAN as the primary communication interface and cellular as an automated fallback if there is no WLAN connection available.

In addition to the WLAN functionality, the IOBOX-WLAN offers the same functions of the IOBOX-CAN such as several programmable inputs and outputs for almost every application within the automobile industry, a second CAN interface and a D8 interface for reading the live data from a digital tachograph (VDO and Stoneridge). For more details about the CAN-Bus and D8, refer to the chapter [3.1.](#page-8-1) The IOBOX-WLAN device contains a 16pin I/O connector, a FAKRA connector for connection to an external WLAN antenna (FAL-ANT-15) and a mini-USB connector used for direct connection to the FOX3-3G/4G Series. For more details about IOs and connection to FOX3-3G/4G refer to the chapter [3.1](#page-8-1) "*FOX3\_3G\_4G\_HardwareManual.pdf*"

### <span id="page-4-3"></span>1.3 Hardware Requirements

- WLAN access point (e.g. WLAN router at your home or facility)
- IOBOX-WLAN device
- FAL-ANT-15 WLAN external antenna
- FOX3-3G/4G series with firmware 3.0.0 or higher
- CA68 Installation and power supply cable for FOX3 series device
- CA38 Connection cable for using I/Os of IOBOX-WLAN (if required)

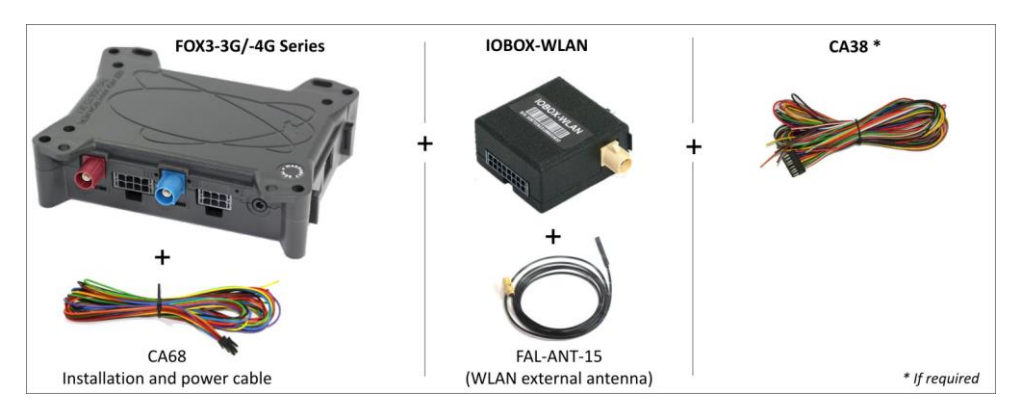

**Fig. 1**: Requirements for using IOBOX-WLAN with FOX3-3G/-4G

# <span id="page-5-0"></span>2. SENDING DATA OVER WLAN

#### <span id="page-5-1"></span>2.1 Device configuration

To send data over WLAN to your remote server with IOBOX-WLAN and FOX3-3G/4G devices, you have to first configure your FOX3-3G/4G device by sending/storing the following PFAL script into the FOX3-3G/4G device using the Workbench software.

The Workbench software can be downloaded from the Lantronix website (see chapter [3.1\)](#page-8-1). After you have installed it on your PC, load the PFAL script below into your FOX3-3G/4G device and restart it. More information on how to download the Workbench software, install it and load the PFAL script can be found in the hardware manual of the device you are using (see chapter [3.1\)](#page-8-1).

**To be able to setup the WLAN parameters in the FOX3 device while no IOBOX-WLAN is connected, you have to use the** *\$PFAL,CNF.Write* **instead of** *\$PFAL,CNF.Set***. You can setup up to 5 WLAN networks, however it is not mandatory. If you only have one WLAN network, use index 0. To use WLAN connectivity, set your settings and load them into FOX3-3G/4G.**

\$PFAL,CNF.Write,WLAN.NET0.IP=<remote server ip in format xxx.xxx.xxx.xxx >

\$PFAL,CNF.Write,WLAN.NET0.PORT=<server port in format yyyy>

\$PFAL,CNF.Write,WLAN.NET0.PSK=<Password>

\$PFAL,CNF.Write,WLAN.NET0.SECURITY=<WLAN security WPA|WPA2|WPA2mixed|WEP|NONE>

\$PFAL,CNF.Write,WLAN.NET0.SSID=<NameOfNetwork>

\$PFAL,CNF.Write,WLAN.RSSIMIN=20

\$PFAL,CNF.Set,DEVICE.WLAN.STARTUP=on,60000,60000

**To use GPRS/TCP connectivity as fallback communication, set your settings and load them into FOX3-3G/4G**

\$PFAL,CNF.Set,TCP.CLIENT.CONNECT=1,<remote server ip in format xxx.xxx.xxx.xxx>,<server port in format yyyy>

\$PFAL,CNF.Set,PPP.PASSWORD=<*enter PPP password*>

\$PFAL,CNF.Set,PPP.USERNAME=<*enter PPP username*>

\$PFAL,CNF.Set,GPRS.APN=<*enter your operator's APN*>

\$PFAL,CNF.Set,GPRS.AUTOSTART=0

**To switch between WLAN and mobile network and send data to your remote server, load the alarms below into FOX3-3G/4G and restart your device with** *\$PFAL,Sys.Device.Reset.*

**If you use the alarms below, your FOX3-3G/4G behaves after restart as follows:**

**It will use first GPRS connection and disconnect automatically from GPRS services once there is WLAN network available. If the device is out of WLAN coverage, it will use automatically GPRS connection. The data is then send if you turn ON (+12V) and OFF (GND) the ignition line (PIN 3 on the main port).**

\$PFAL,CNF.Set,AL0=Sys.Device.eStart:GSM.GPRS.Connect

\$PFAL,CNF.Set,AL1=SYS.WLAN.TCP.eConnected:GSM.GPRS.Disconnect&Sys.Trigger0=high

\$PFAL,CNF.Set,AL2=IO.e8=edges&Sys.Trigger.s0=high:WLAN.Send,8,"Data over WLAN, IGN=&(IO8)"

\$PFAL,CNF.Set,AL3=SYS.WLAN.TCP.eDisconnected?SYS.WLAN.eDisconnected:Sys.Trigger0=low&GSM.GPRS.Connect

\$PFAL,CNF.Set,AL4= IO.e8=edges&TCP.Client.sConnected:TCP.Client.Send,8,"Data over TCP, IGN=&(IO8)"

#### <span id="page-6-0"></span>2.2 WLAN configuration settings in AVL firmware 3.0.0

The following configuration parameters are implemented for the IOBOX-WLAN. For saving the WLAN configuration settings, use the command below and write directly after the comma "," without spaces the configuration parameter you want to set:

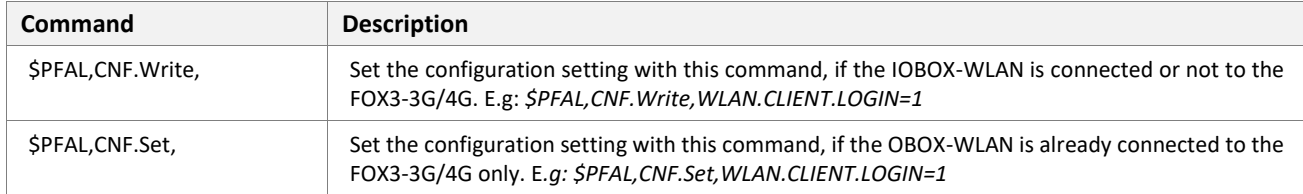

The table below shows the configuration parameters implemented for the IOBOX-WLAN.

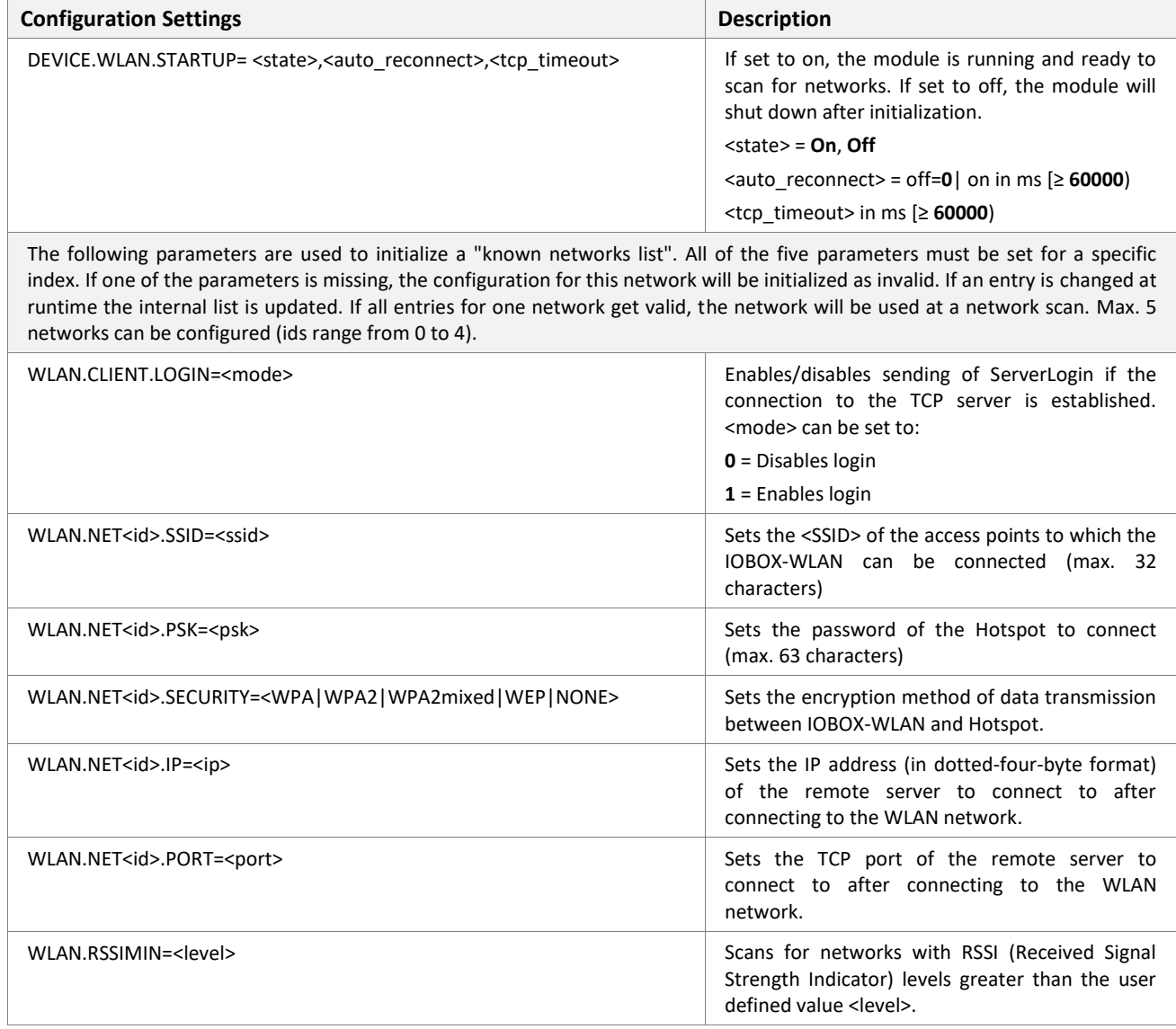

#### <span id="page-7-0"></span>2.3 WLAN PFAL commands in AVL firmware 3.0.0

The table below shows the PFAL commands implemented for the IOBOX-WLAN.

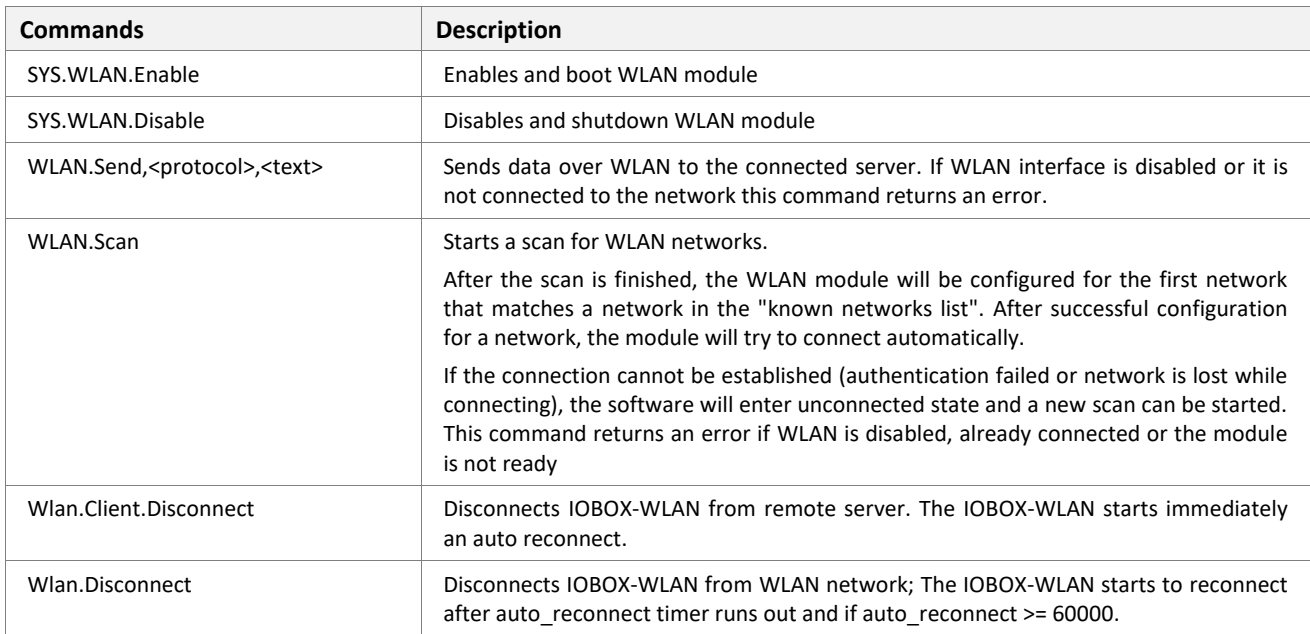

## <span id="page-7-1"></span>2.4 WLAN events & states in AVL firmware 3.0.0

The table below shows the events and states implemented for the IOBOX-WLAN.

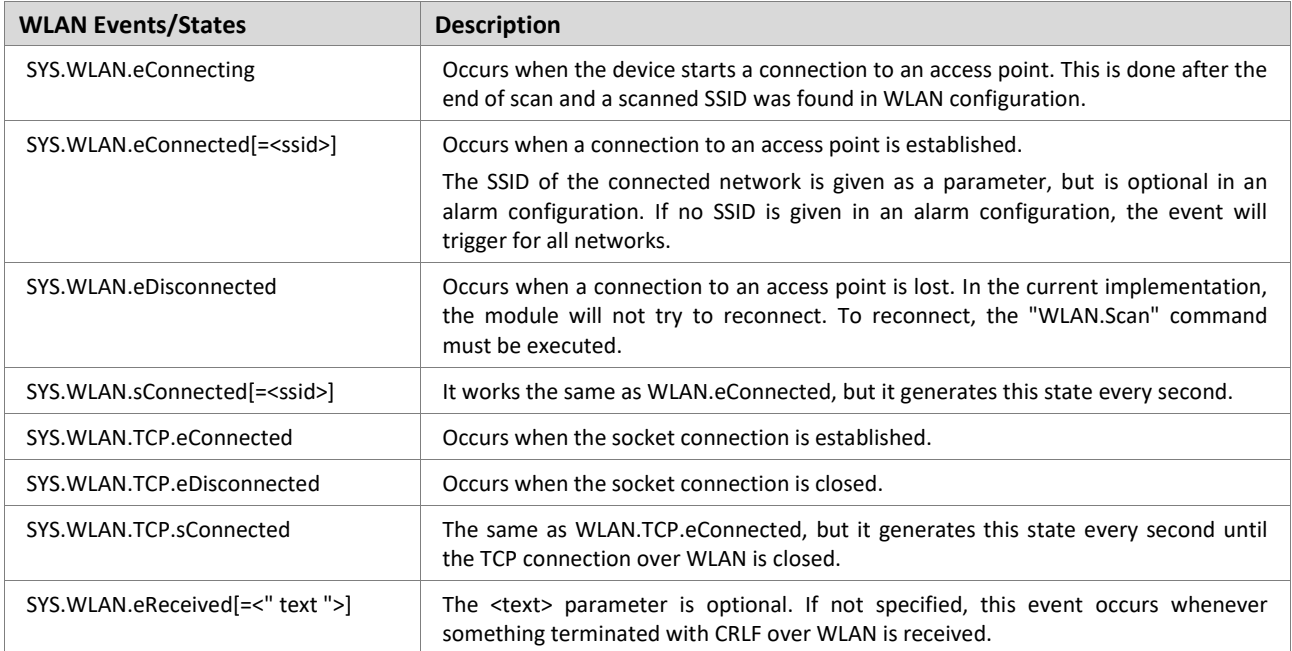

# <span id="page-8-0"></span>3. DOCUMENTATION

## <span id="page-8-1"></span>3.1 Additional documentation & software tools

If this application note does not cover all the information you need to setup, refer to the additional documents listed below, which can be found on the *[Product Index](https://www.lantronix.com/resources/product-index/)* or *[Application Notes](https://www.lantronix.com/resources/app-notes/)* pages.

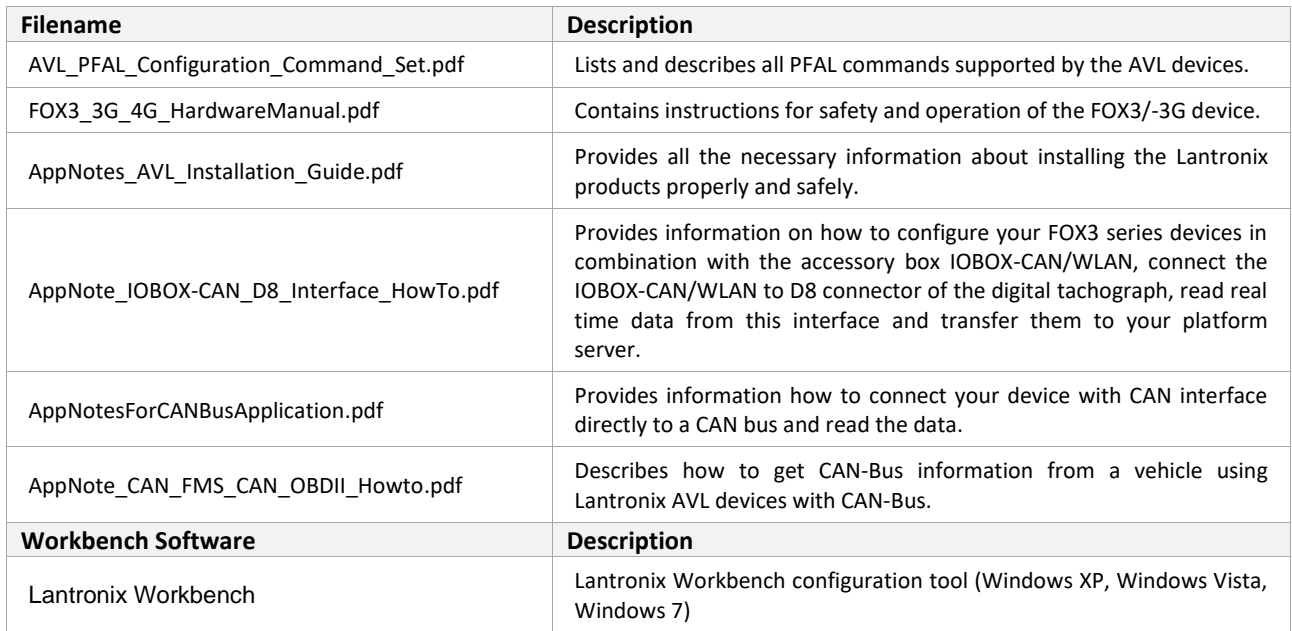